**Django Whisperer**

**Oct 27, 2020**

## Contents:

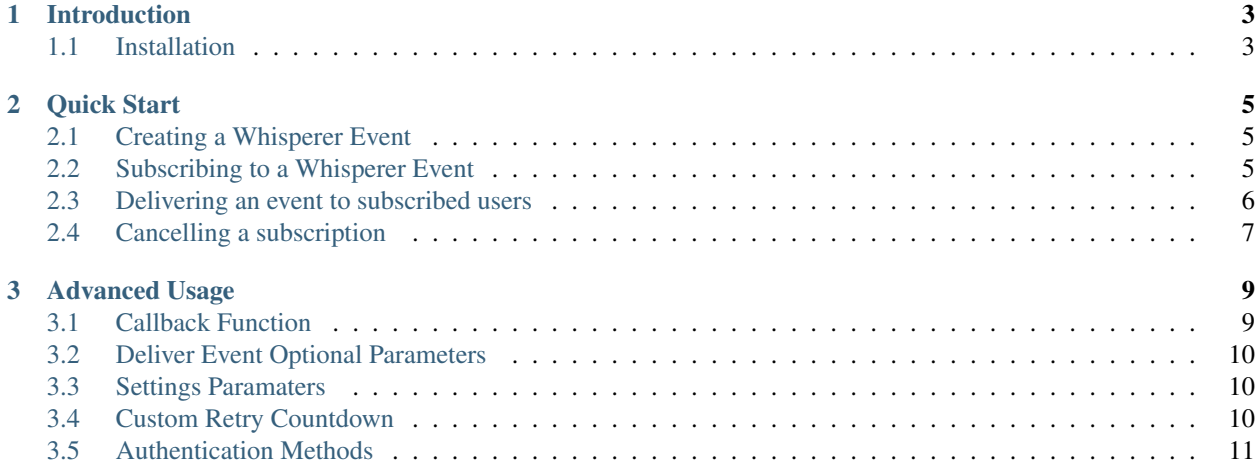

Stay informed of it! Django Whisperer informs subscribed users via an URL when a specific event occurs. Currently only works on PostgreSQL.

Let's have a look:

```
from whisperer.events import WhispererEvent, registry
from whisperer.tasks import deliver_event
from django.db.models.signals import post_save
class PackageCreateEvent(WhispererEvent):
    serializer_class = PackageSerializer
   event_type = 'package-created'
registry.register(PackageCreateEvent)
def signal_receiver(instance, created=False, **kwargs):
   if created:
        deliver_event(instance, 'package-created')
post_save.connect(signal_receiver, Package)
```
This will informs subscribed users when a package created with the following payload:

```
>>> webhook_event.request_payload
'{"event": {"type": "package-created", "uuid": "da81e85139824c6187dd1e58a7d3f971"},
˓→"data": {"...": "..."}}'
```
data contains serialized data of the instance which triggered the whisperer event.

## CHAPTER 1

### Introduction

#### <span id="page-6-1"></span><span id="page-6-0"></span>**1.1 Installation**

You can install this package from [PyPI:](https://pypi.org/)

```
pip install dj-whisperer
```
You need to append it to the INSTALLED\_APPS:

```
INSTALLED_APPS = [
    ...
    'whisperer',
]
```
Then migrate your project:

python manage.py migrate whisperer

add cron to CELERYBEAT\_SCHEDULE for undelivered event scanner:

```
CELERYBEAT_SCHEDULE = {
    ...
    'undelivered-event-scanner-cron': {
       'task': 'whisperer.tasks.undelivered_event_scanner',
       'schedule': get_rand_seconds(60 * 60, deviation_seconds=60 * 30),
       'args': (),
    },
}
```
Now you are ready to create your whisperer events, take a look at *[Quick Start](#page-8-0)*.

# CHAPTER 2

Quick Start

<span id="page-8-0"></span>This page shows some examples of the basic usage.

### <span id="page-8-1"></span>**2.1 Creating a Whisperer Event**

Let's define a Whisperer Event.

```
from whisperer.events import WhispererEvent, registry
class PackageCreateEvent(WhispererEvent):
   serializer_class = PackageSerializer
   event_type = 'package-created'
registry.register(PackageCreateEvent)
```
#### <span id="page-8-2"></span>**2.2 Subscribing to a Whisperer Event**

If https://example.com/ wants to learn when a package created on https://your-app.com/, it can subscribe to package-created event like below.

```
import requests
requests.post(
   url='https://your-app.com/whisperer/hooks/',
   headers={
        'Authorization': 'Token <secret-login-token>',
    },
    json={
        'event_type': 'package-created',
        'secret_key': '<secret>',
```
(continues on next page)

(continued from previous page)

```
'target_url': 'https://example.com/',
        'retry_countdown_config': {
            'choice': 'linear',
            'kwargs': {
                'base': 1 * 60,
                'limit': 10 * 60
            }
        }
    }
)
```
### <span id="page-9-0"></span>**2.3 Delivering an event to subscribed users**

A whisperer event can be delivered to subscribed users using deliver\_event function

```
from django.db.models.signals import post_save
from whisperer.tasks import deliver_event
from foo.bar.app.models import Package
def signal_receiver(instance, created=False, **kwargs):
   if created:
       deliver_event(instance, 'package-created')
post_save.connect(signal_receiver, Package)
```
dj-whisperer will inform subscribed users as follows:

```
import requests
requests.post(
   url='https://example.com/',
   headers={
        'Content-Type': 'application/json',
        'X-Whisperer-Event': 'package-created'
    },
    json={
        'event': {
            'type': 'package-created',
            'uuid': 'da81e85139824c6187dd1e58a7d3f971',
        },
        'data': {
            'id': 61,
            'transfer_id': 49,
            'order_number': '248398923123',
            '.....': '......',
        }
    }
)
```
## <span id="page-10-0"></span>**2.4 Cancelling a subscription**

```
import requests
requests.delete(
   url='https://your-app.com/whisperer/hooks/<webhook-id>/',
   headers={
        'Authorization': 'Token <secret-login-token>'
    }
)
```
# CHAPTER 3

#### Advanced Usage

<span id="page-12-0"></span>Django Whisperer app is highly extensible.

### <span id="page-12-1"></span>**3.1 Callback Function**

When a callback function specified, it can be called after informing subscribed user with response, event\_type, instance and request payload.

```
import logging
logger = logging.getLogger(__name__)
def callback(response, event_type, instance, payload):
    logger.info('this is a sweety callback function.')
    # some other codes
```
Subscribing to an event with callback function is as follows:

```
import requests
requests.post(
   url='https://your-app.com/whisperer/hooks/',
   headers={
        'Authorization': 'Token <secret-login-token>',
    },
    json={
        'event_type': 'package-created',
        'secret_key': '<secret>',
        'target_url': 'https://example.com/',
        'callback': 'foo.bar.app.callback',
        'retry_countdown_config': {'choice': 'exponential', 'kwargs': {'base': 2}}
    }
)
```
#### <span id="page-13-0"></span>**3.2 Deliver Event Optional Parameters**

deliver\_event function optional parameters:

#### **3.2.1 \_async**

default: True

Set \_async=False if you want the code to run sync

deliver\_event(instance, 'package-created', \_async=**False**)

#### **3.2.2 event\_uuid**

#### default: None

Set event\_uuid=uuid if you want process with spesific WebhookEvent

```
deliver_event(
   instance,
    'package-created',
    event_uuid='d960acbe-4193-44b8-b254-df115cf6d2e7'
)
```
### <span id="page-13-1"></span>**3.3 Settings Paramaters**

WHISPERER\_REQUEST\_TIMEOUT

Default: 10

If you specify a single value for the timeout, like this:

WHISPERER\_REQUEST\_TIMEOUT = 5

The timeout value will be applied to both the connect and the read timeouts. Specify a tuple if you would like to set the values separately:

```
WHISPERER_REQUEST_TIMEOUT = (5, 10)
```
### <span id="page-13-2"></span>**3.4 Custom Retry Countdown**

When one of linear, exponential, fixed  $\&$  random retry countdown patterns is not suitable and there is need for custom retry countdown pattern, it can be possible as below.

```
from whisperer.countdown import BaseRetryCountdown, countdown_classes
@countdown_classes.register(key='custom')
class CustomRetryCountdown(BaseRetryCountdown):
   def __init__(self, factor):
```
(continues on next page)

(continued from previous page)

```
self.factor = factor
def get_value(self, retry_count):
    if retry_count % 2 == 0:
       return 2 * self.factor * retry_count
    return self.factor * retry_count
```
There must be kwargs serializer class for that countdown

```
from rest_framework import serializers
from whisperer.validators import countdown_kwargs_serializers
@countdown_kwargs_serializers.register(key='custom')
class CustomRetryCountdownKwargsSerializer(serializers.Serializer):
    factor = serializers.IntegerField(min_value=1)
```
Subscribing to an event with this custom retry countdown is as follows:

```
import requests
requests.post(
   url='https://your-app.com/whisperer/hooks/',
   headers={
        'Authorization': 'Token <secret-login-token>',
   },
    json={
        'event_type': 'package-created',
        'secret_key': '<secret>',
        'target_url': 'https://example.com/',
        'retry_countdown_config': {
            'choice': 'custom',
            'kwargs': {
                'factor': 5
            }
        }
    }
)
```
#### <span id="page-14-0"></span>**3.5 Authentication Methods**

Use can use authentication methods adding auth config on Webhook config field. Only basic authentication supported for now.

For basic authentication:

```
import requests
requests.post(
   url='https://your-app.com/whisperer/hooks/',
    json={
        'event_type': 'order-created',
        'target_url': 'https://example.com/order-created/',
    },
```
(continues on next page)

)

(continued from previous page)

```
config={
    'auth': {
         'auth_type': 'basic',
         'username': 'username',
         'password': 'password'
    }
}
```